## TUTORIAL ACCÉS A PADLET

Si no heu entrat mai al Padlet, pareu atenció a aquestes explicacions, i no hauríeu de tenir problemes. **LLEGIU PRIMER TOT EL TUTORIAL ABANS DE INTENTAR-HO!!!** 

Podeu accedir al Padlet per la web (buscant-ho a google) o a la app, el procés és el mateix. Quan entreu al web o a l'app de Padlet us sortirà aquesta pàgina:

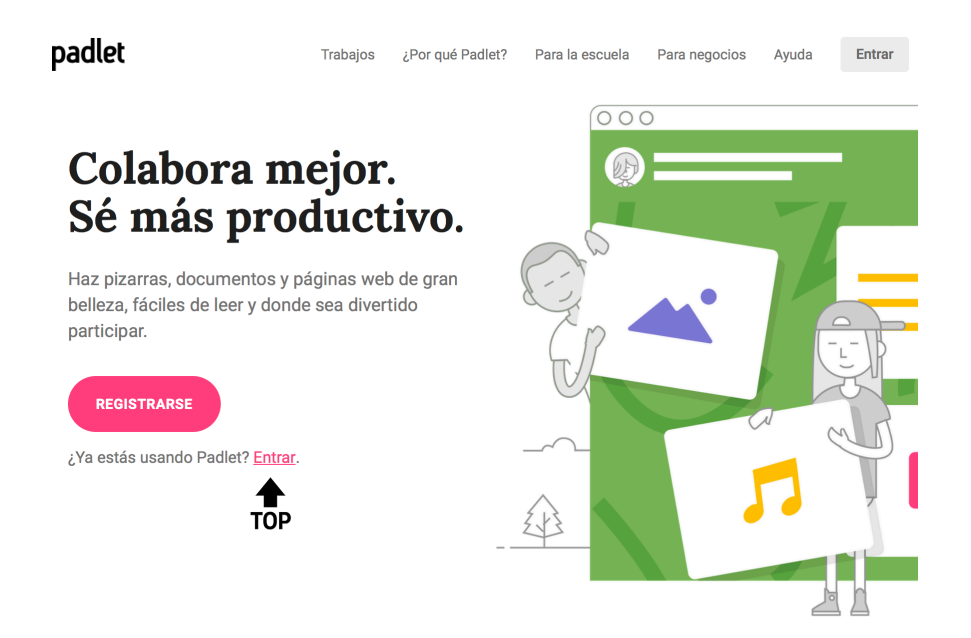

1. Clickeu "entrar" i anireu a la següent pàgina. NO hi fiqueu el vostre e-mail ni res, aneu abaix on diu "Usuario Backpack/Briefcase" i clickeu "Iniciar sesión aquí".

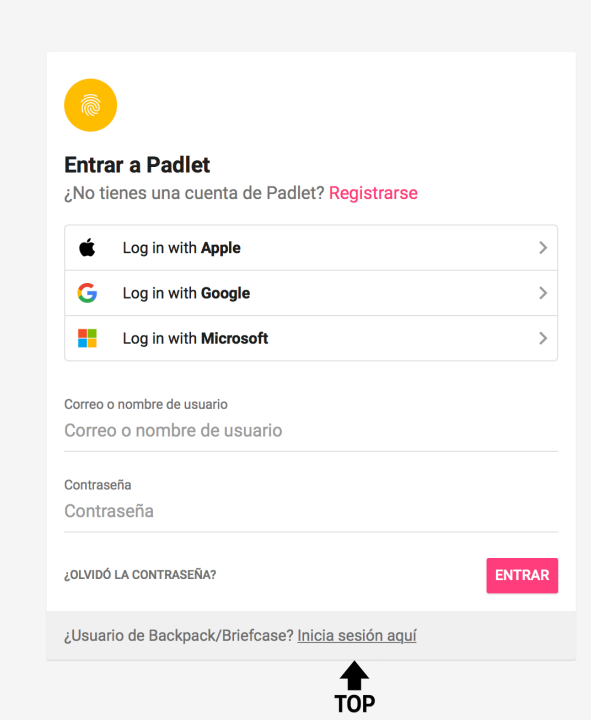

3. A la següent pantalla us demanarà el domini, com fem servir el padlet d'anglès el domini és englishcanpuig, com veieu a la següent captura:

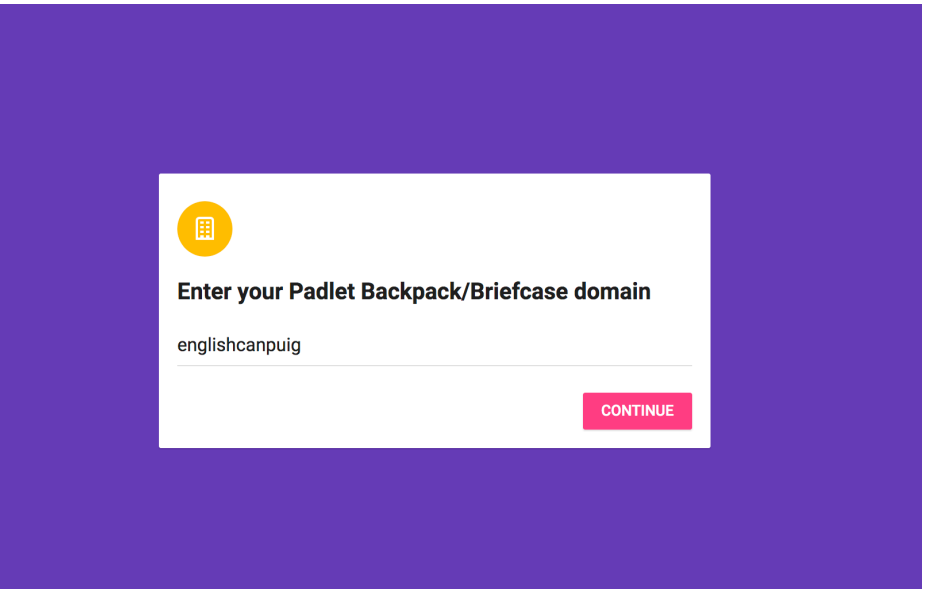

4. Ara arriba el moment que us demana l'usuari i la contrasenya. NO feu servir cap e-mail per l'usuari, jo ja us he creat un usuari I una contrasenya.

El vostre usuari és:

-Pels que fèieu anglès amb mi el curs passat: nom\_cognom (exemple: rocio\_arqued)

-Pels altres: nomcognom (exemple: rocioarqued)

Penseu que el padlet no té Ñ, així que si el vostre nom en té, serà una N.

La contrasenya de TOTS és: 123456. Un cop hi entreu la podeu canviar, però si després us n'oblideu, no me la pregunteu que no la sabré!!!

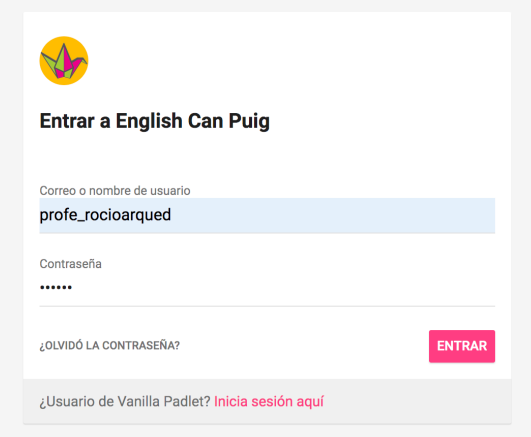

5. Ara ja estaríeu dintre el padlet, si no us surten els accessos directes, feu click a "recientes" i us apareixeran.

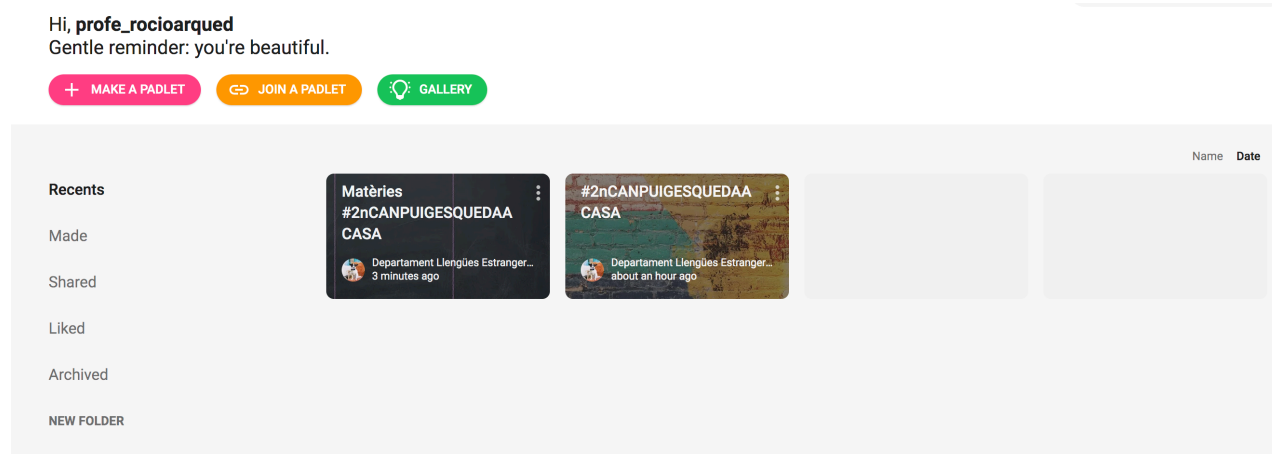

Si heu participat en algun altre padlet d'anglès, us sortiran més quadradets. Pels dies de confinament, n'hem creat dos, un per socialitzar i anar donant idees de com passar el temps, informacions que en semblin interessants, etc. (També hi trobareu un vídeo molt guay d'alguns profes!!!). I l'altre que es diu "matèries", on els profes us anirem penjant suggeriments de coses a fer per aquests dies.

Si tot I aquest claríssim tutorial encara teniu algun problema per entrar al Padlet, escriviu a rocio.arqued@gmail.com per assistència tècnica.

Paciència a tots, que això s'acabarà algun dia!!!